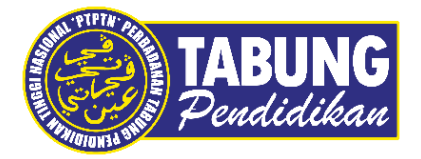

# **Panduan Pengguna**

Penambahbaikan myPTPTN

V E R S I 1 . 0

**Disediakan oleh:**

Perbadanan Tabung Pendidikan Tinggi Nasional

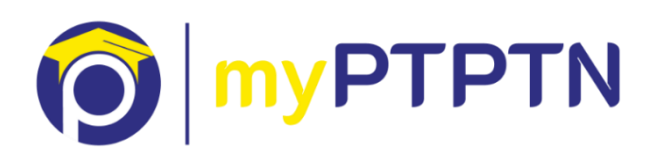

# Penambahbaikan myPTPTN

## **10.1** *Bypass* **– Web**

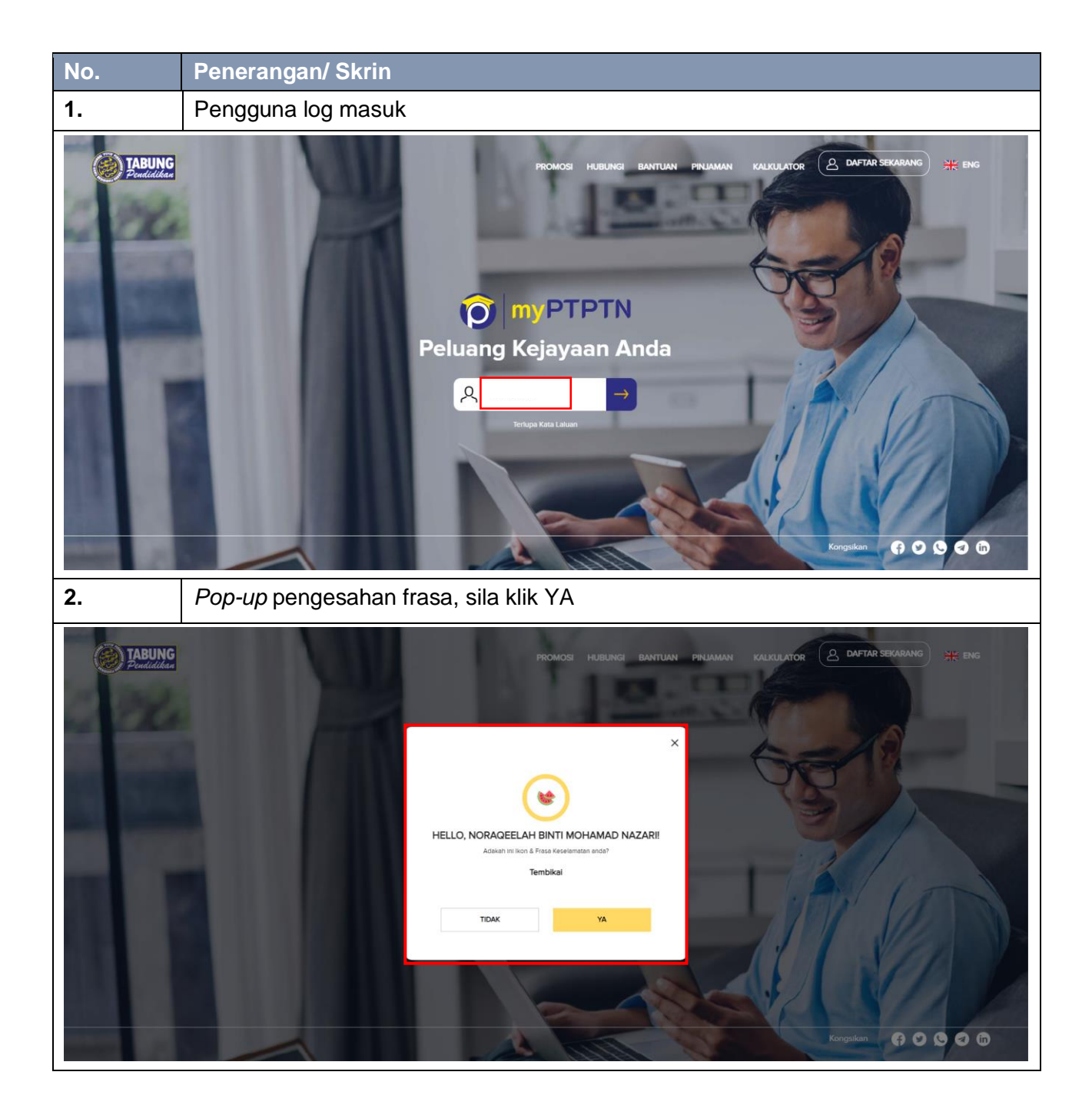

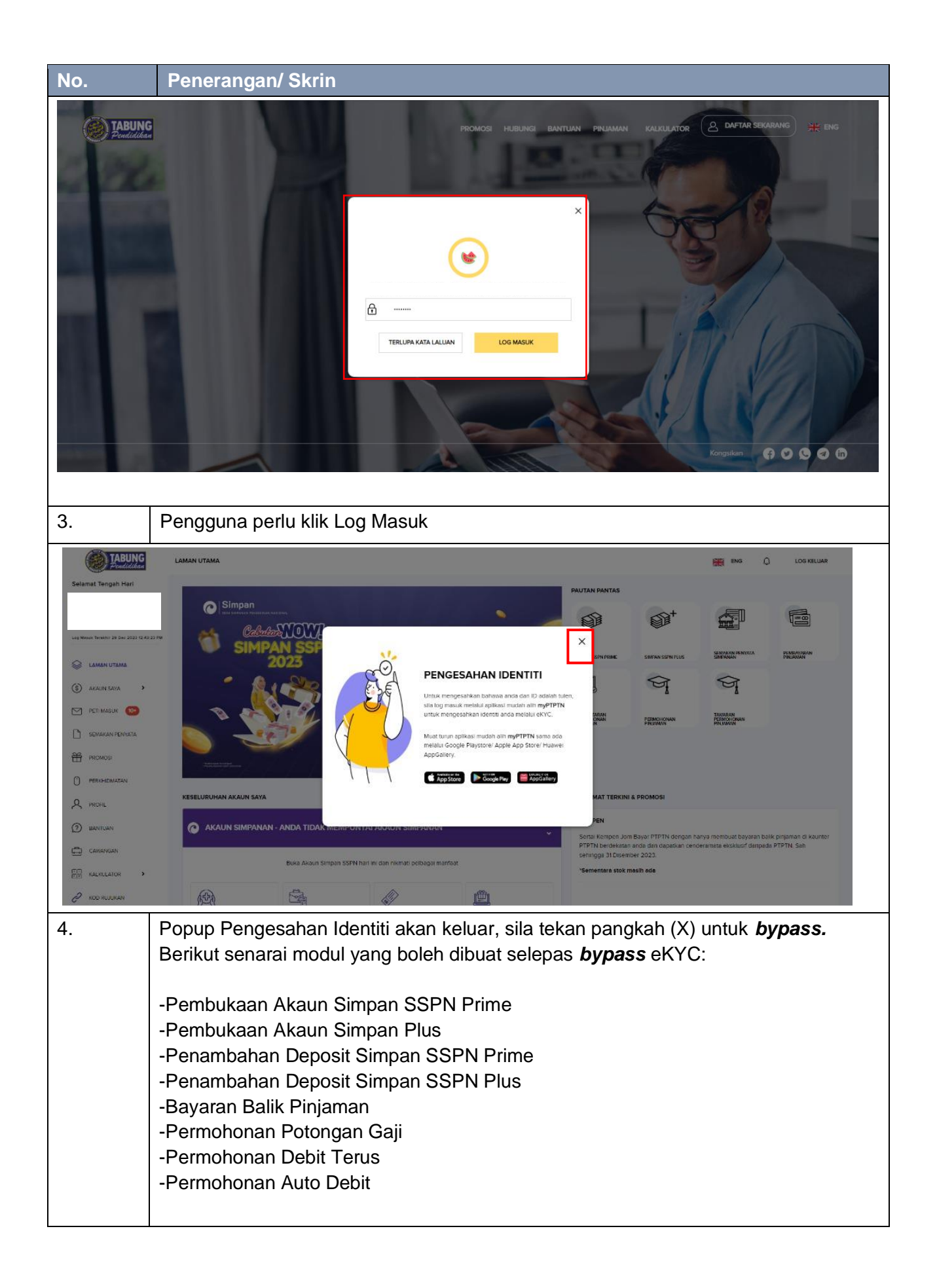

#### **10.2** *Bypass* **- Mobile**

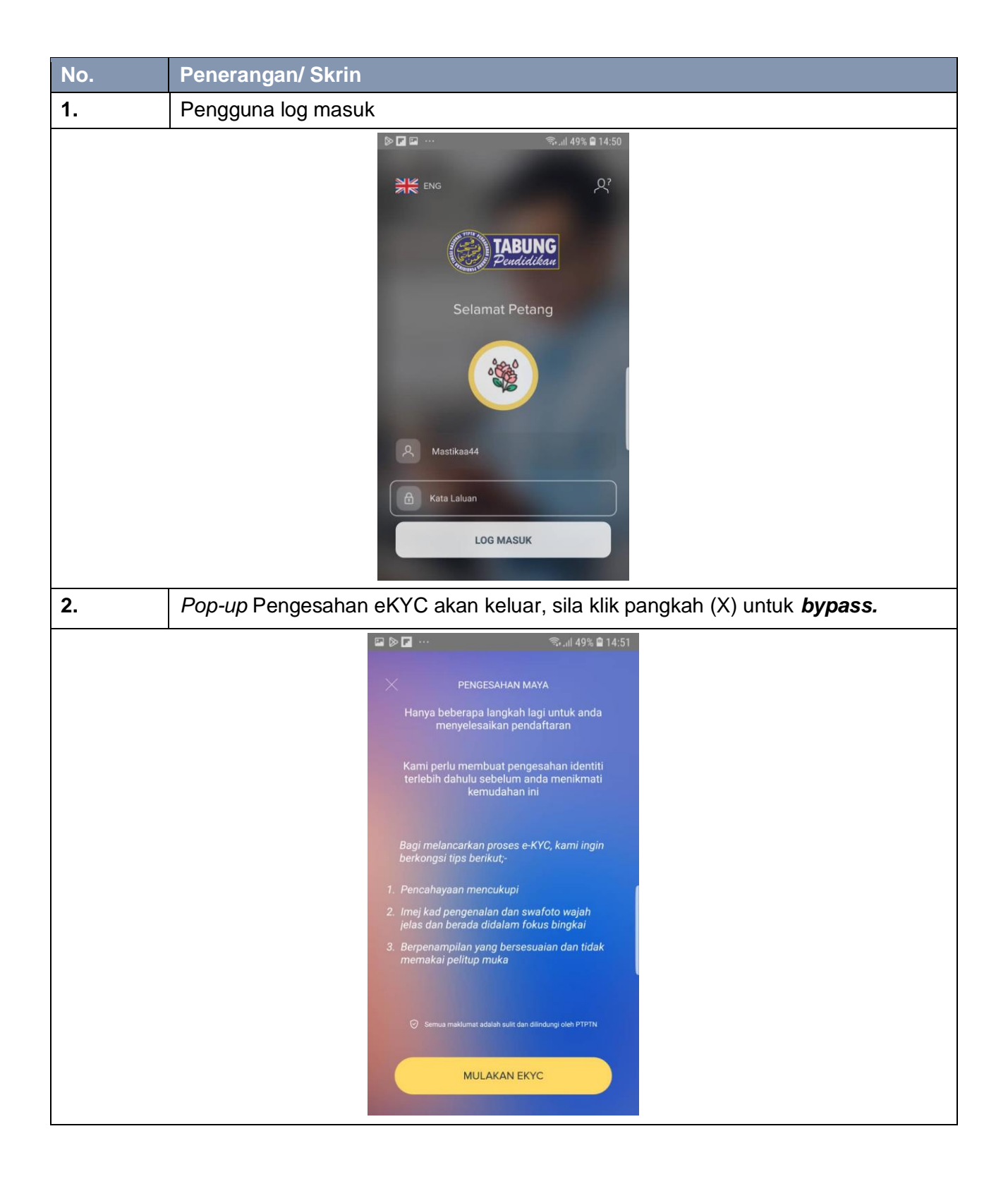

## **10.3** *Login Biometric* **– Mobile**

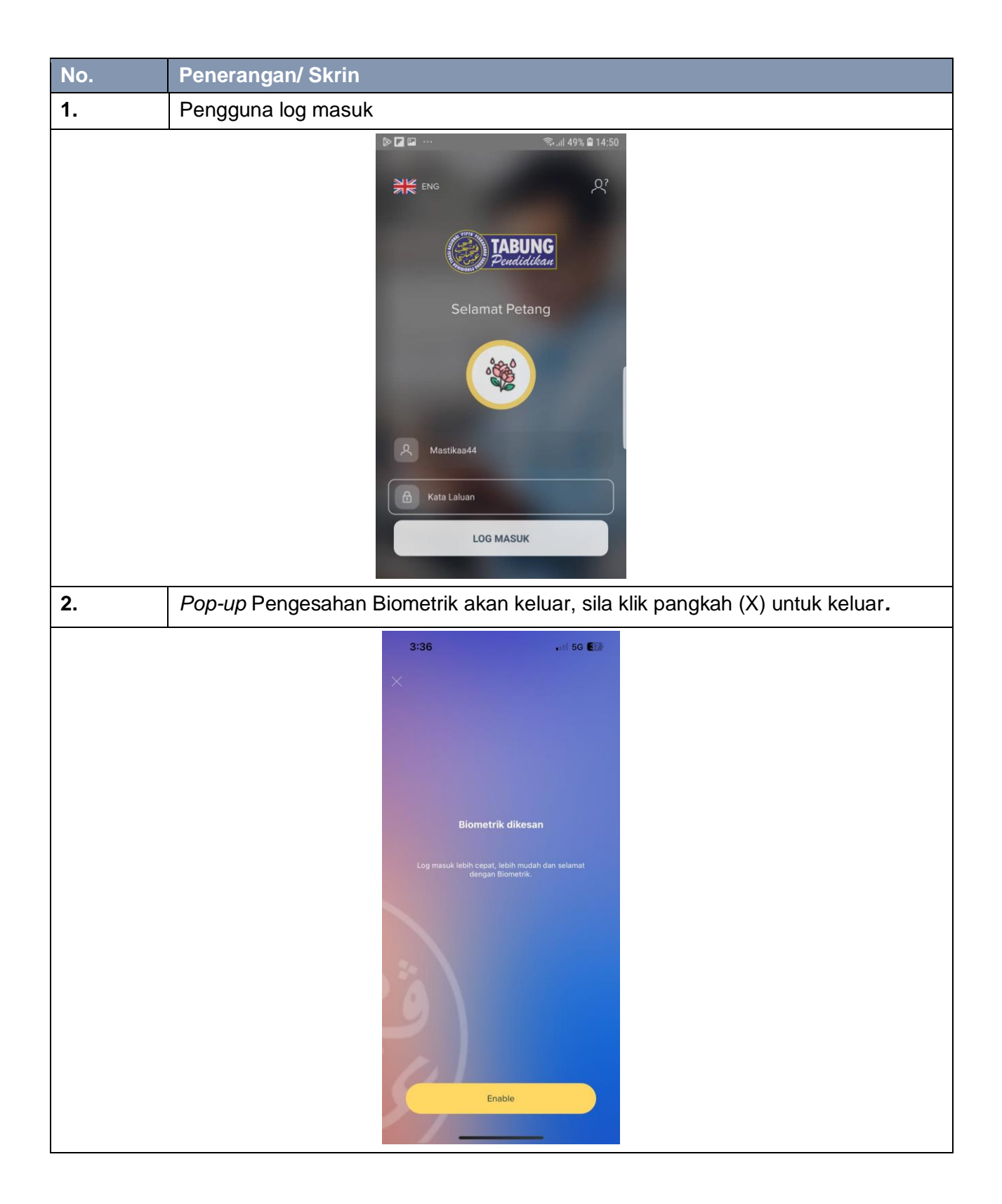

#### **10.4 Tarikh Pembayaran Seterusnya - Web**

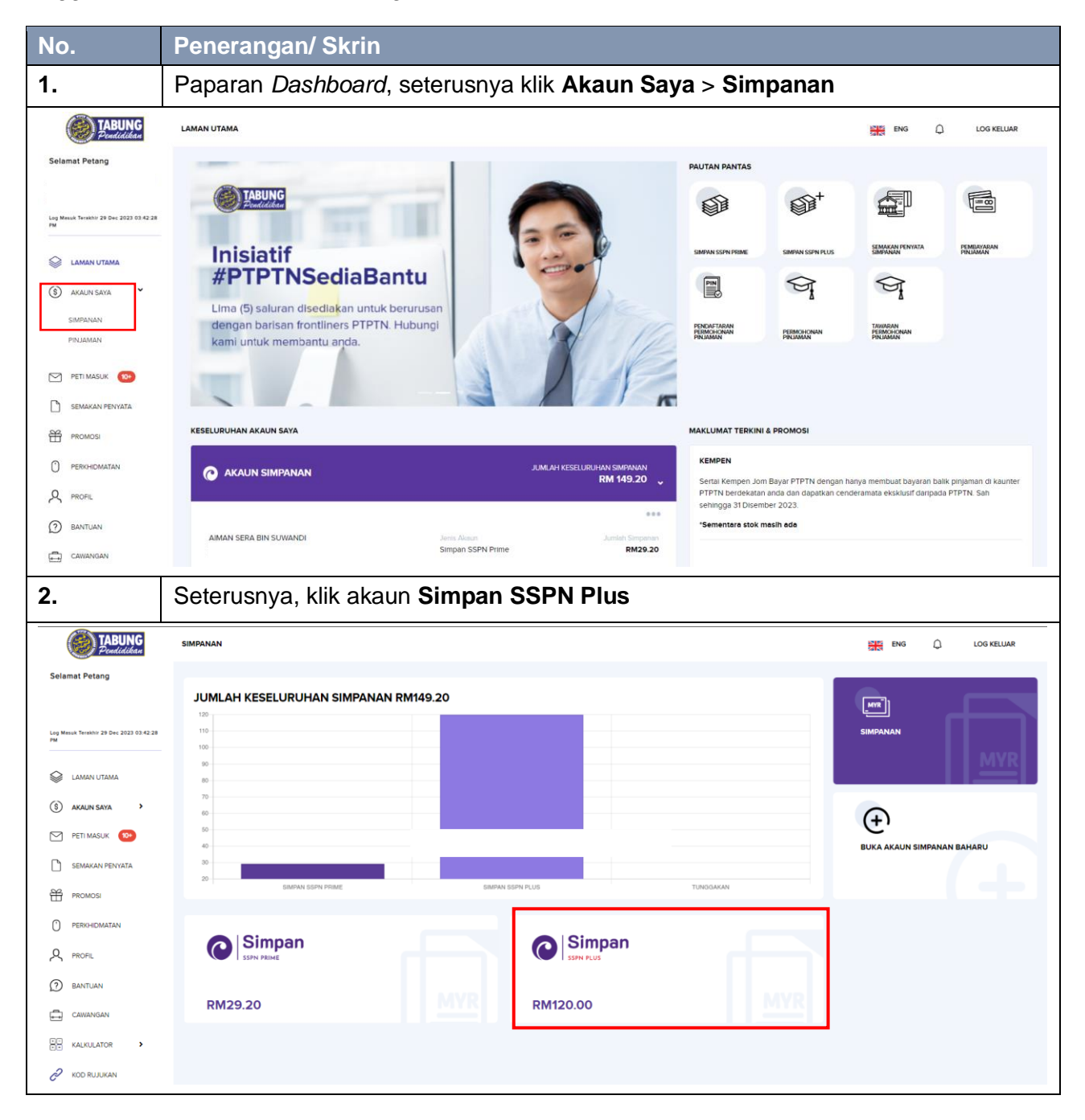

Pengguna hendaklah membuat Pengesahan eKYC terlebih dahulu.

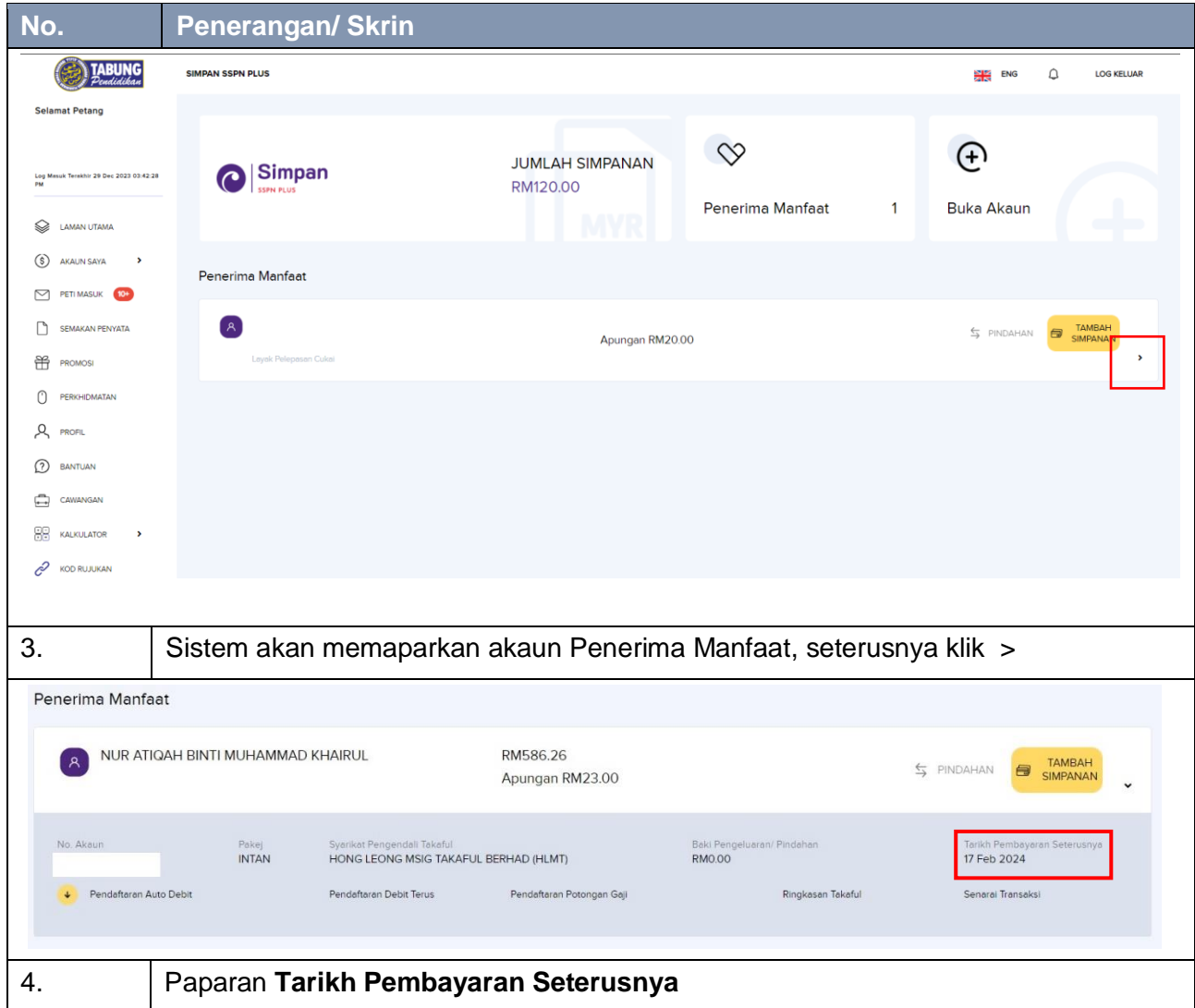